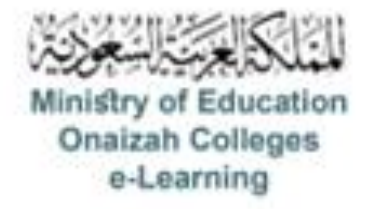

## دليل استخدام نظام **Blackboard**

**للأعضاء** 

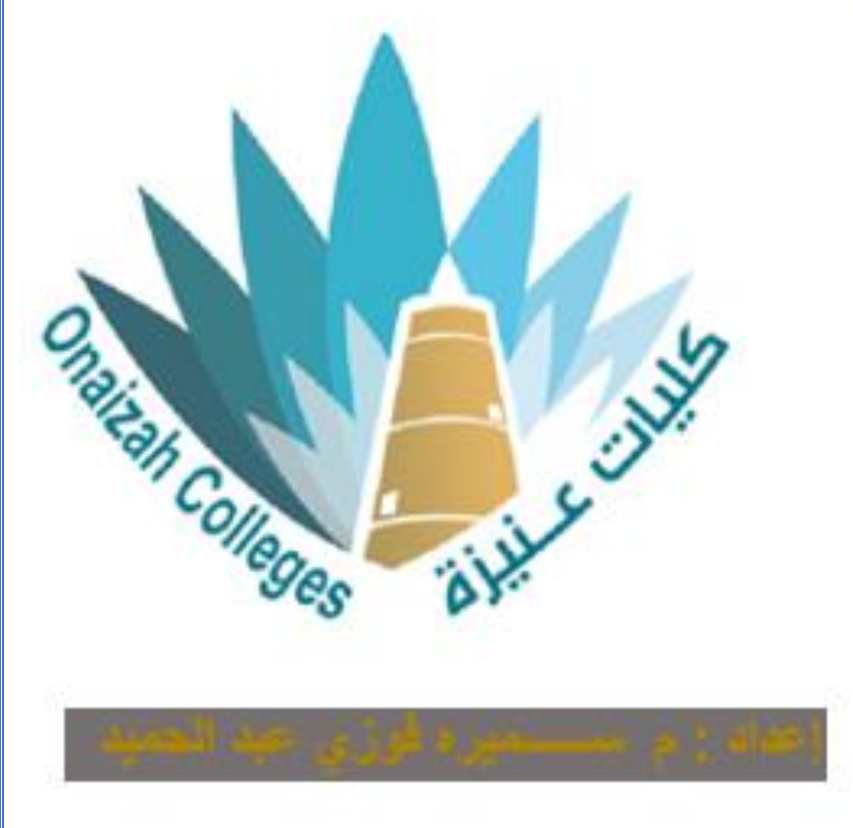

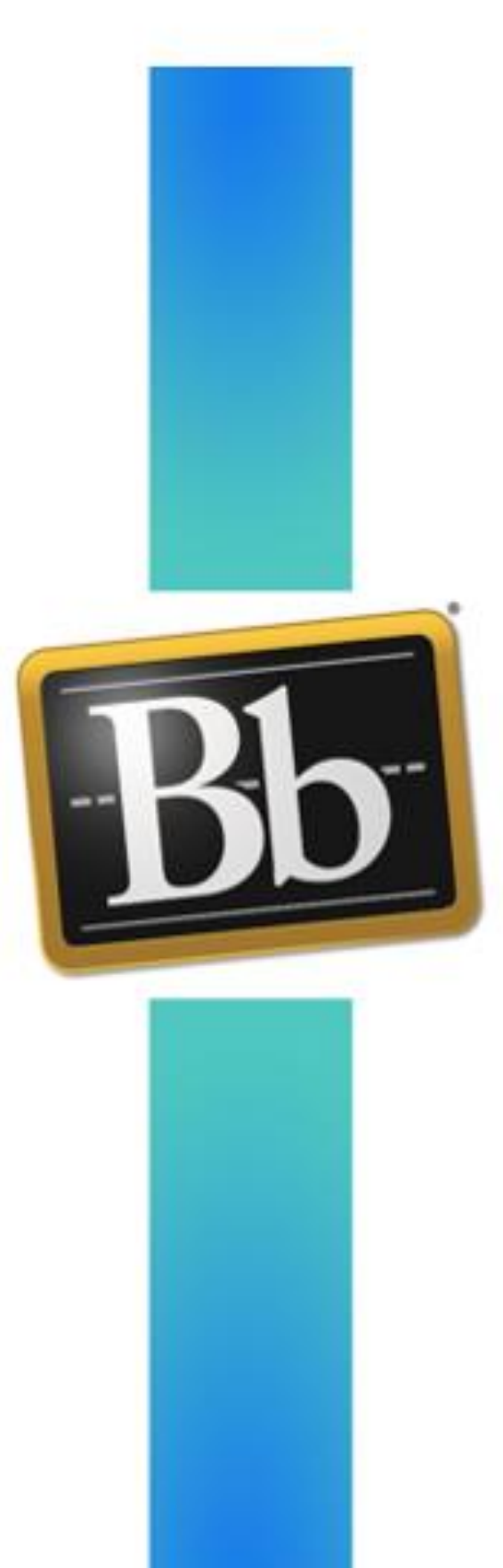

*Kingdom of Saudi Arabia Ministry of Education Onaizah Private Colleges E-learning unit*

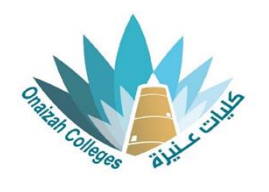

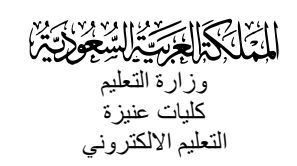

**إلدراج إختبار / واجب** 

## **نوع السؤال : توصيل**

- داخل صفحة المقرر ننقر عالمة ) **+** ( و من القائمة نختار إنشاء .

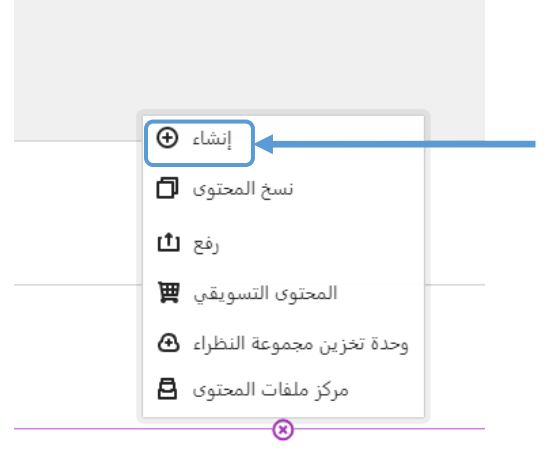

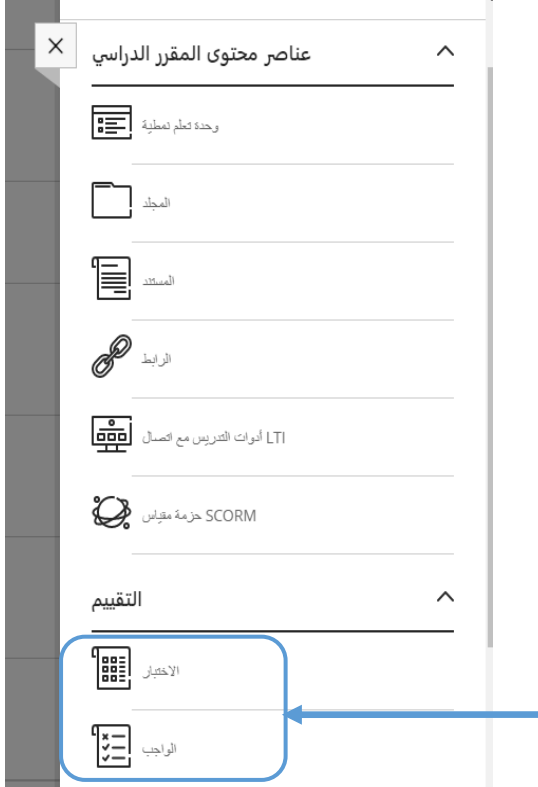

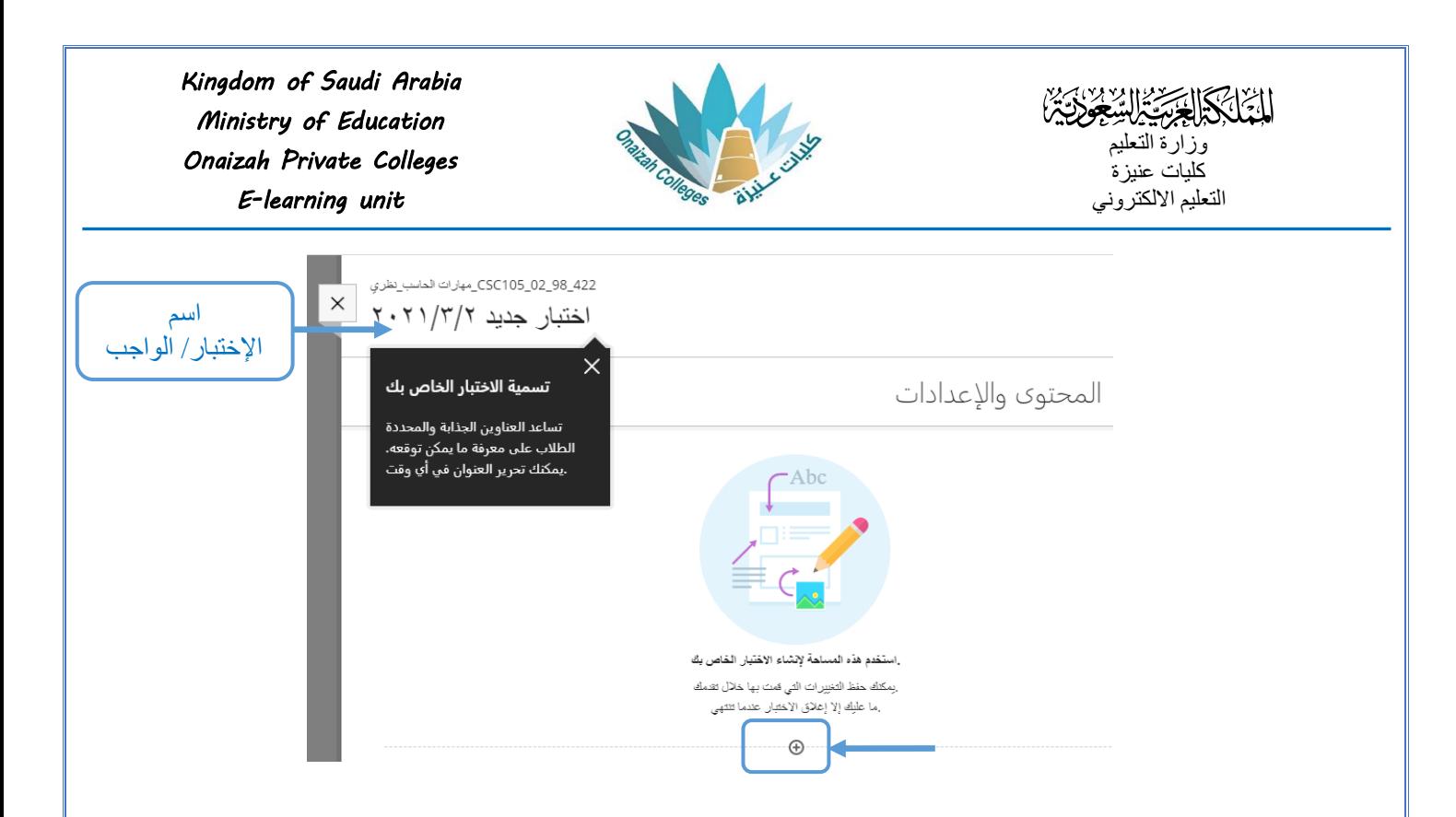

- بالنقر على علامة (+) تظهر قائمة بأنواع الأسئلة ( نختار نوع السؤال المطلوب ) .

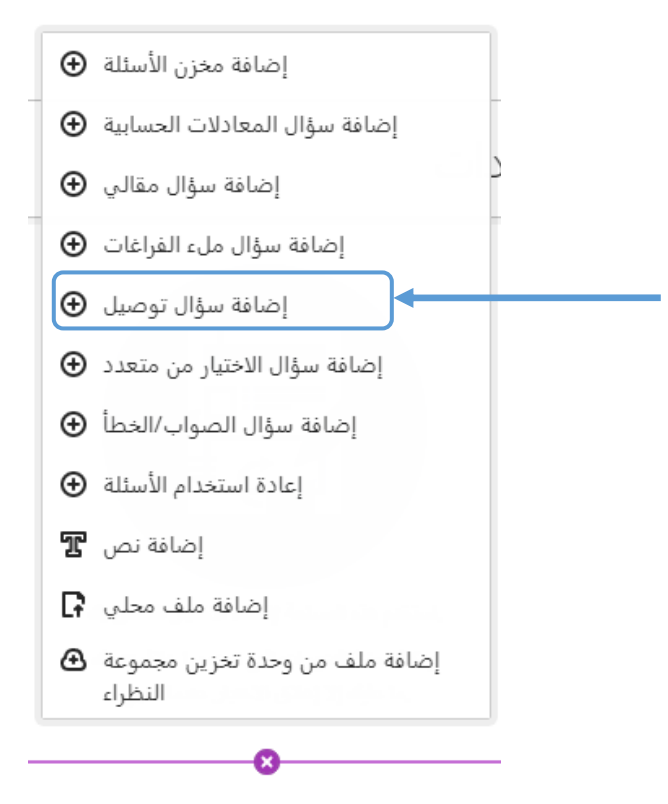

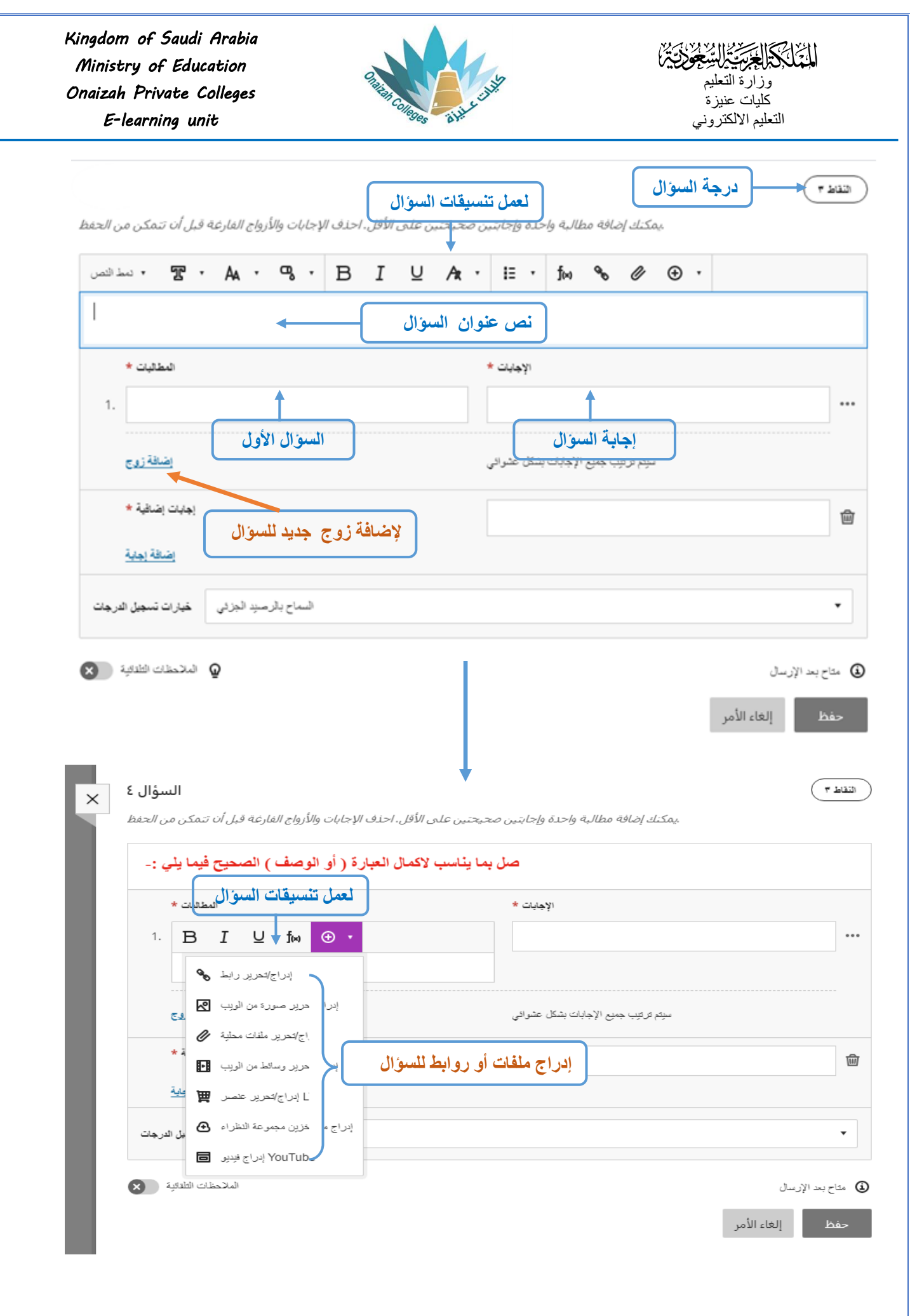

*Kingdom of Saudi Arabia Ministry of Education Onaizah Private Colleges E-learning unit*

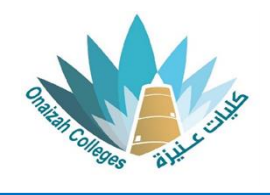

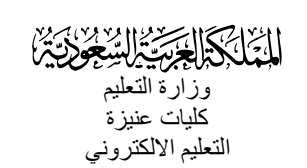

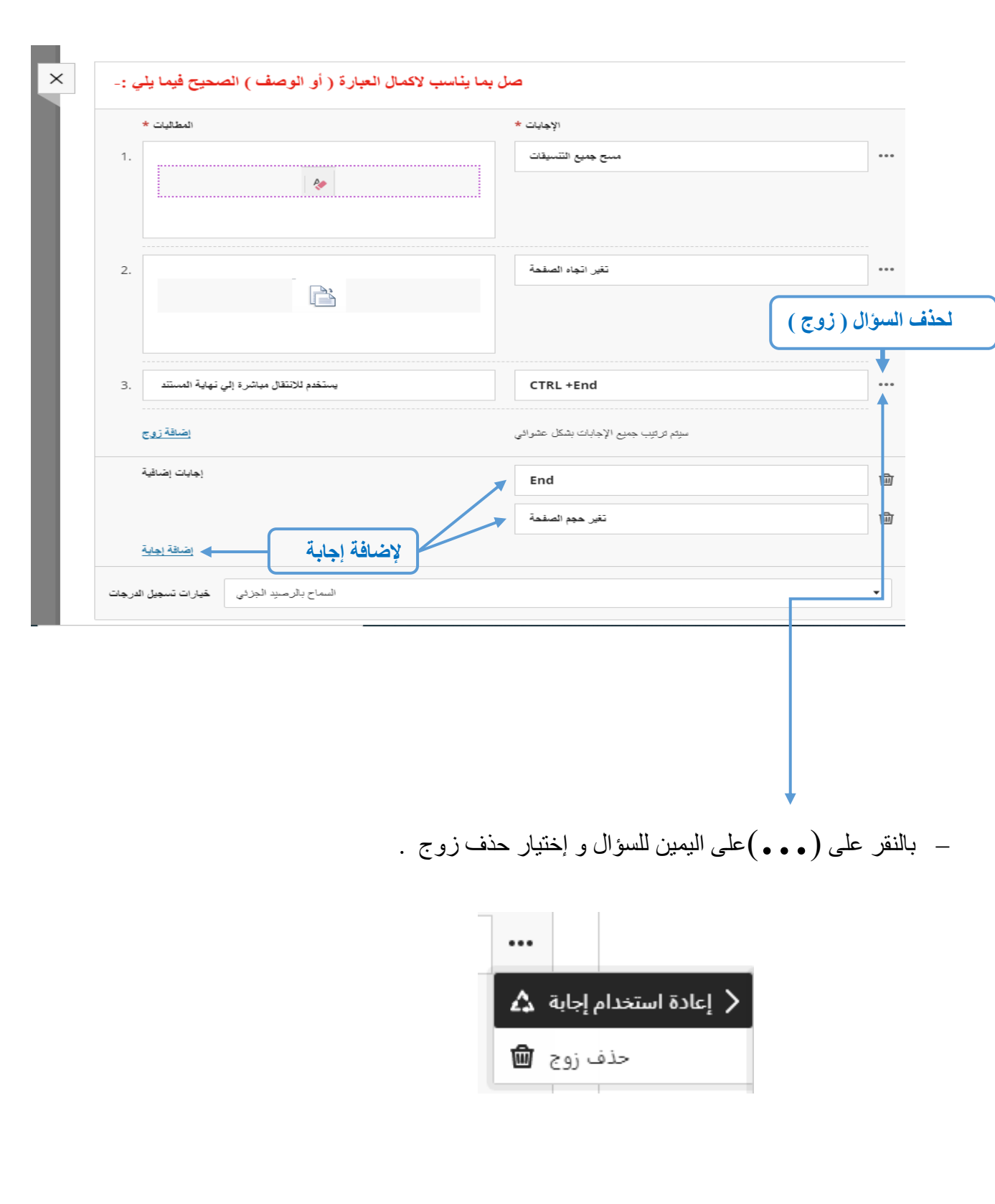

**لتعديل** السؤال أو اإلجابة يتم النقر على )...( أعلى اليمين للسؤال و إختيار تحرير .

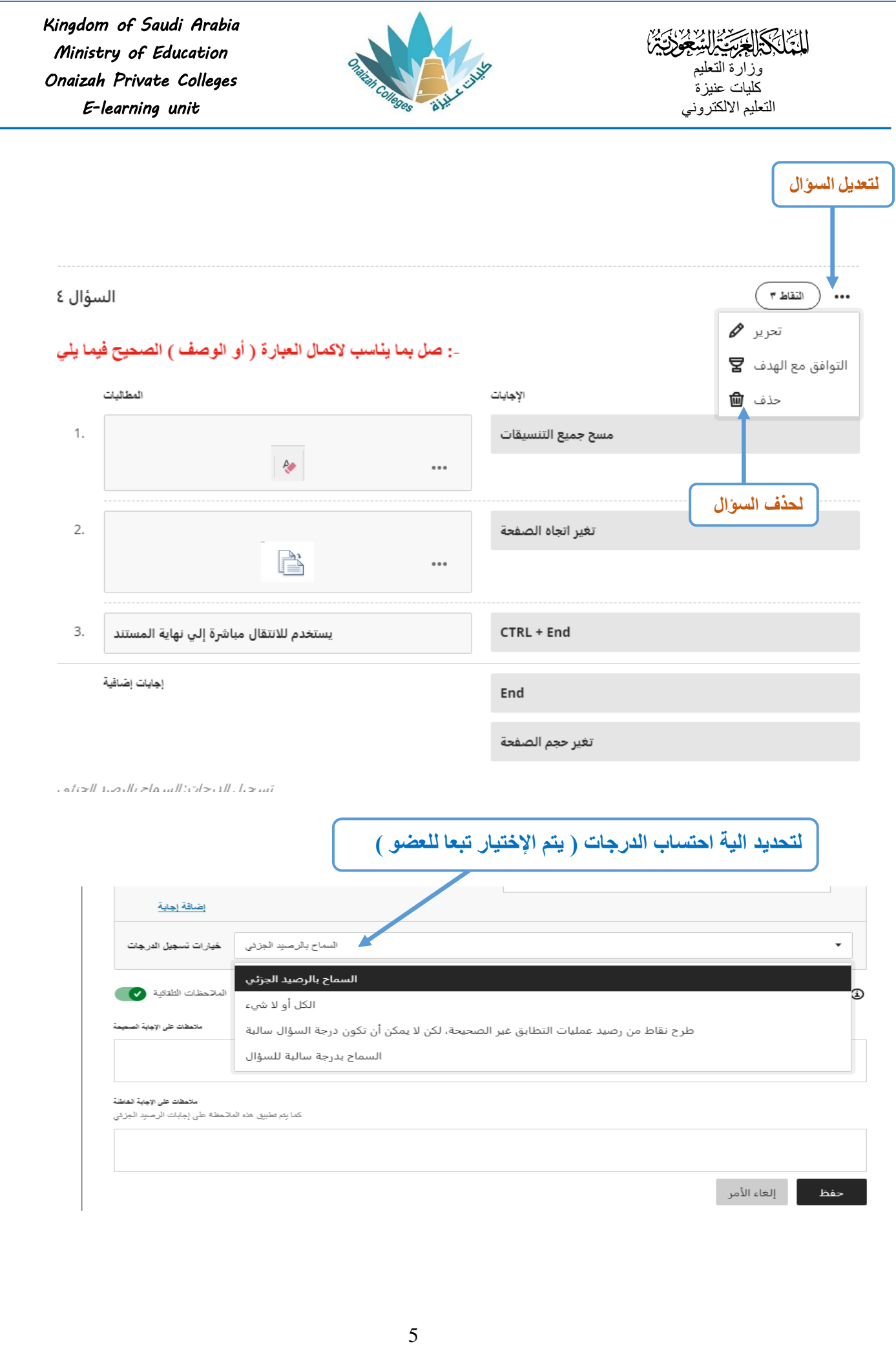

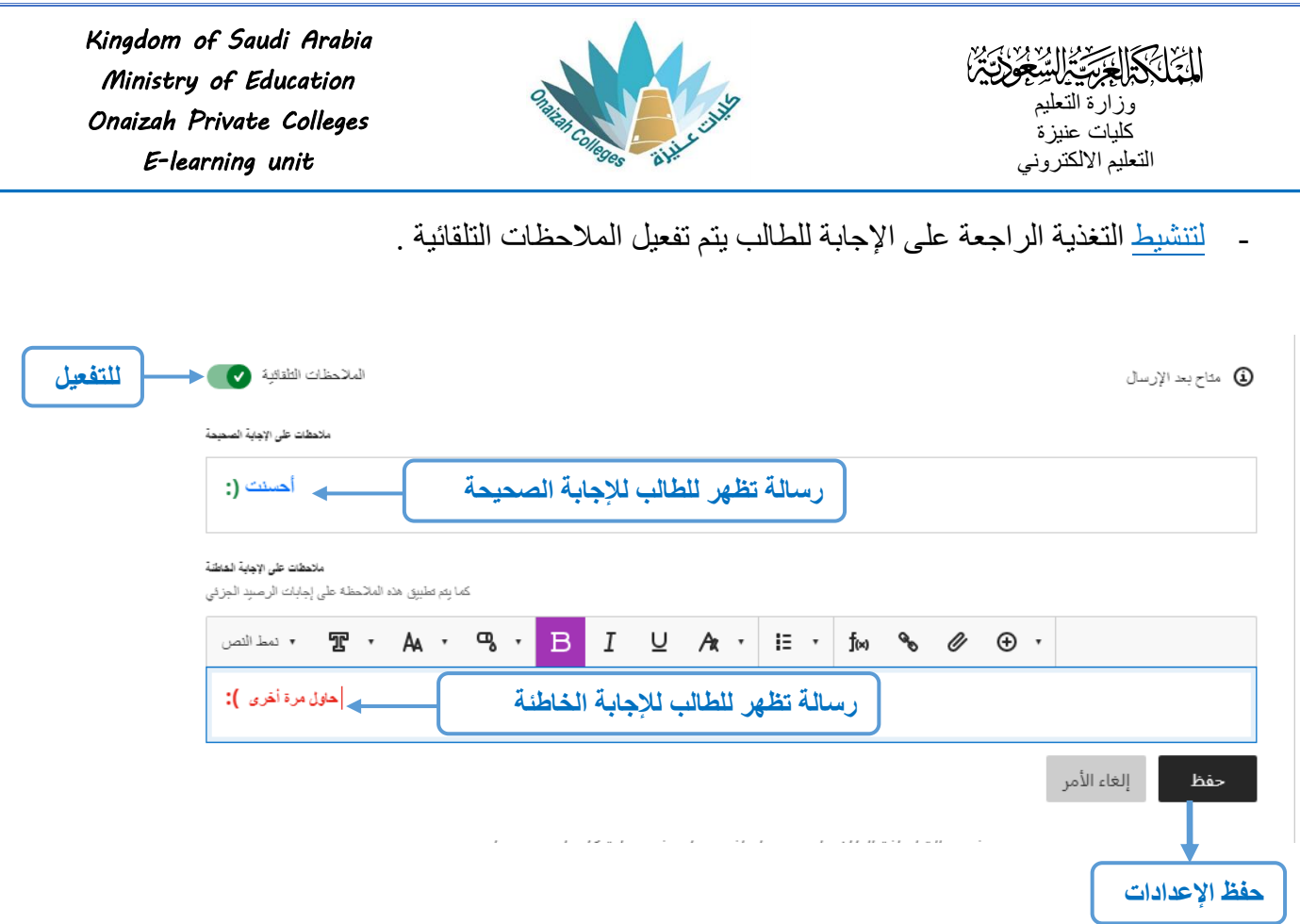

Ē,